<span id="page-0-0"></span>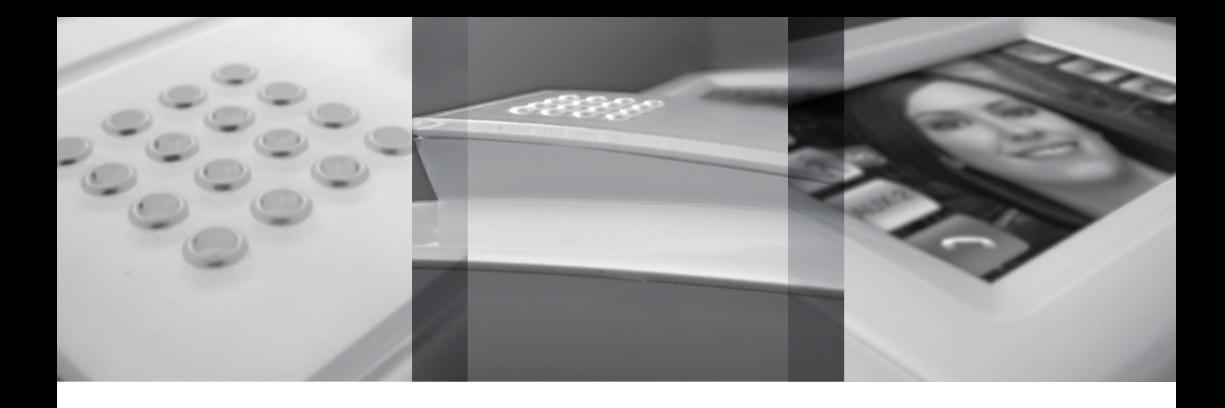

### Руководство Пользователя **RU**

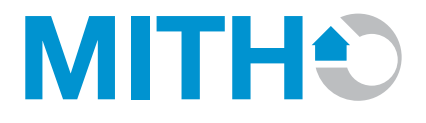

bpt

24849602 - 04 09

# УКАЗАТЕЛЬ

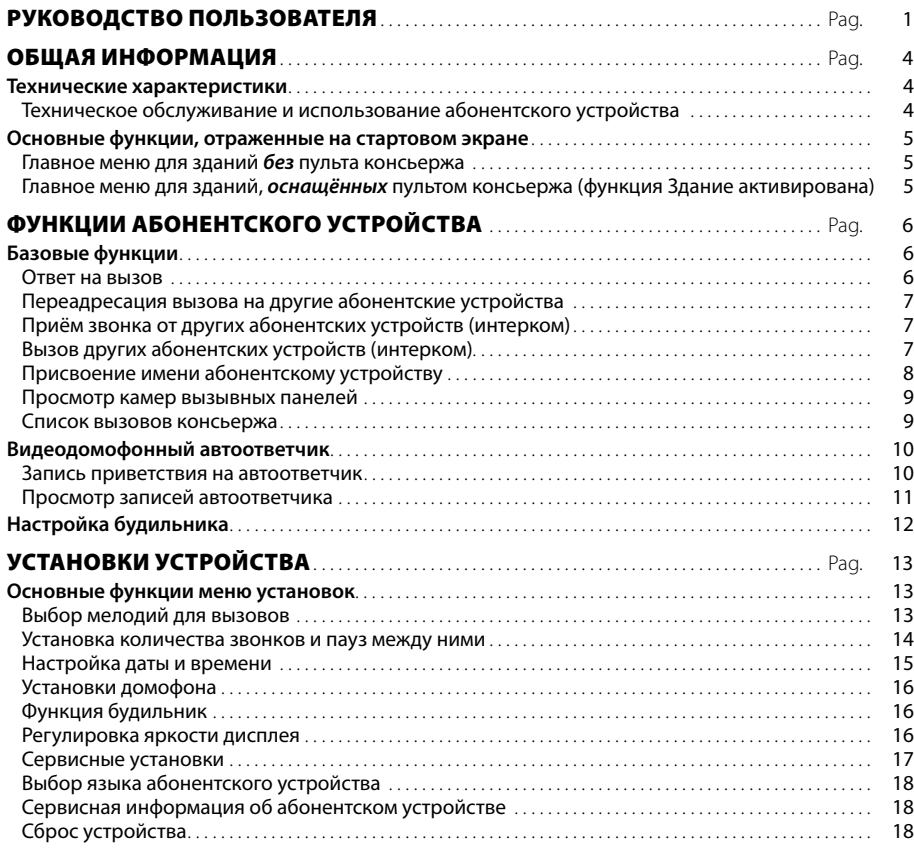

<u>Λ</u>

# <span id="page-3-0"></span>ОБЩАЯ ИНФОРМАЦИЯ

#### **Технические характеристики**

Mitho - цветной видеодомофон с сенсорным экраном, разработанный для установки в двухпроводной системой X1, 300 и Xip (раздельное питание).

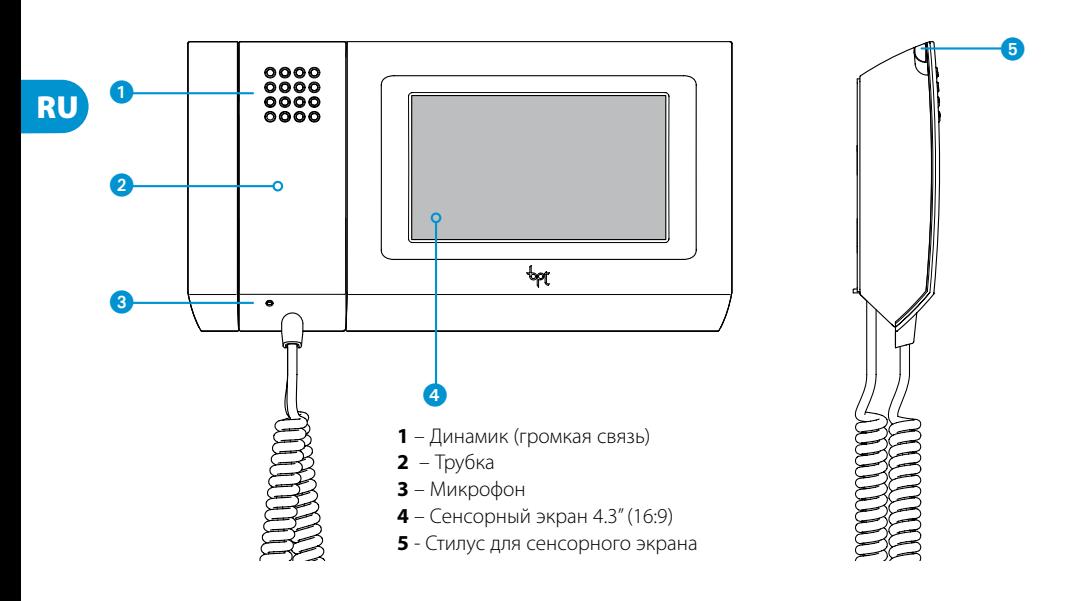

### *Техническое обслуживание и использование абонентского устройства*

• Используйте устойство только со стилусом, поставляемым в комплекте. Не применяйте инструменты, ручки или другие острые предметы, которые могут привести к повреждению дисплея и сказаться на его функциональности.

- Не подвергайте ЖК дисплей прямому воздействию солнечных лучей.
- Для очистки используйте сухую (или слегка влажную), мягкую ткань. Не применяйте растворители и вещества бытовой химии.
- Для блокировки сенсорного экрана и дальнейшей очистки нажмите и удерживайте стилус, поставляемый в комплекте, в зоне "дата время" до затемнения экрана и появления оранжевого замка. Для разблокировки экрана удерживайте стилус аналогично.

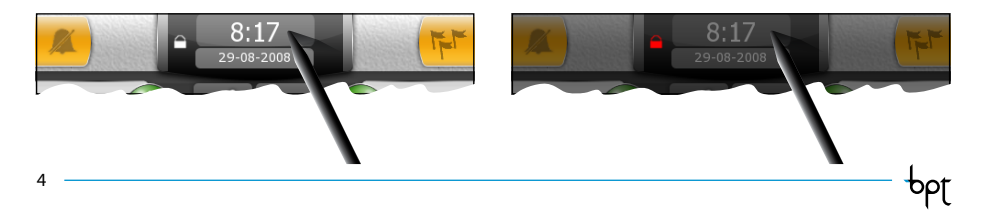

### <span id="page-4-0"></span>ОБЩАЯ ИНФОРМАЦИЯ

#### **Основные функции, отраженные на стартовом экране**

Стартовый экран обеспечивает быстрый и интуитивный доступ ко всем функциям, выполняемым посредством абонентского устройства Mitho, а также обратную связь в отношении всех системных действий.

#### *Главное меню для зданий без пульта консьержа*

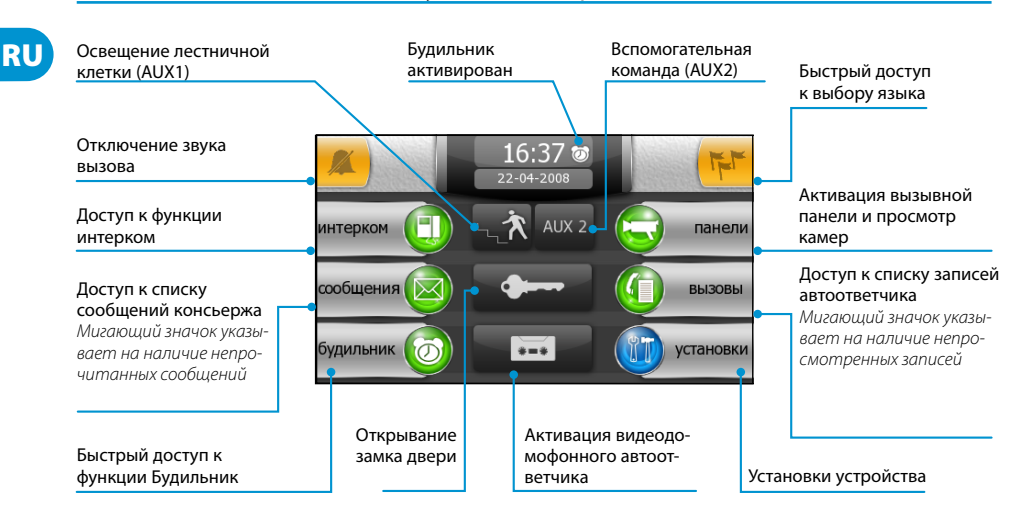

### *Главное меню для зданий, оснащённых пультом консьержа (функция Здание активирована)*

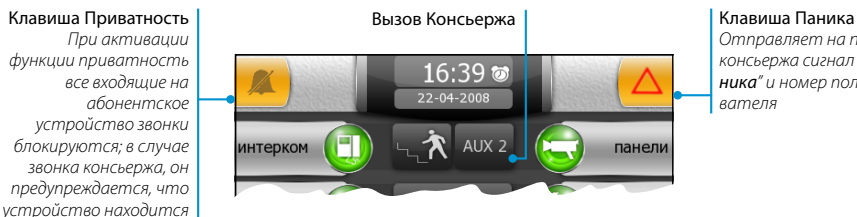

*Отправляет на пульт консьержа сигнал "паника" и номер пользователя*

COC

#### *Примечание:*

*в режиме приватности*

*Если в течение 5 минут не происходит никаких действий с экраном, абонентское устройство автоматически возвращается в главное меню, и яркость экрана уменьшается в соответствии с установками.* 

# <span id="page-5-0"></span>ФУНКЦИИ АБОНЕНТСКОГО УСТРОЙСТВА

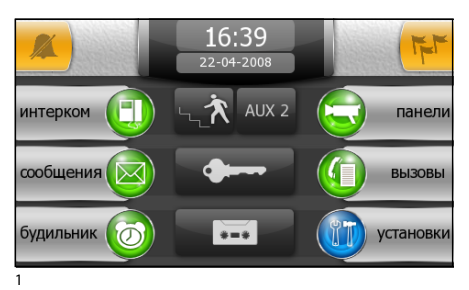

### **Базовые функции**

#### *Ответ на вызов*

В случае вызова, главное меню (рис. 1) автоматически переключается на изображение, представленное на рис.2, где выводится посетитель, снимаемый видеокамерой вызывной панели.

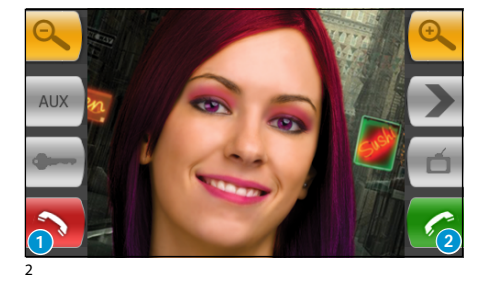

Нажмите клавишу 1 для отказа от звонка. Для ответа на звонок снимите трубку или нажмите клавишу 2 для активации функции громкой связи.

Функции, доступные при разговоре (активной связи):

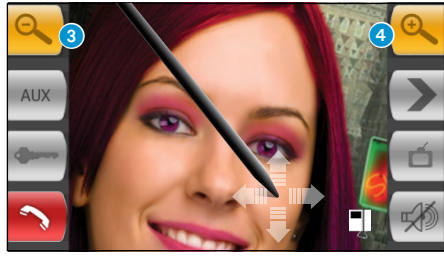

3

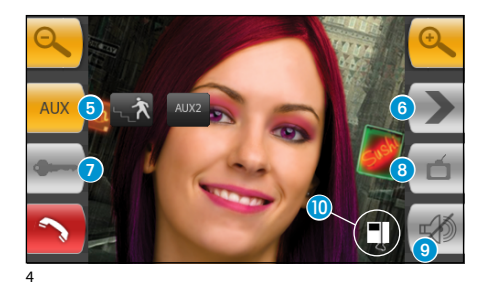

Клавиши 3 и 4 позволяют отдалить/приблизить изображение.

С помощью стилуса можно сместить кадр в желаемое положение.

- 5 Доступ к активации вспомогательных устройств AUX1 и AUX2
- 6 Просмотр камеры следующей вызывной панели (при наличии)
- 7 Открывание замка двери вызывной панели\*
- 8 Доступ к регулировкам видео (яркость, контраст, цвет)
- 9 Отключение аудиосвязи с вызывной панелью (режим «без звука»)
- J Переадресация вызова (только при наличии нескольких объединенных абонентских устройств)

*\*Ключ зелёного цвета обозначает, что дверь открыта, если вызывная панель настроена для передачи данной информации.* 

bpf

### <span id="page-6-0"></span>**MITH**<sup>\*</sup>

### ФУНКЦИИ АБОНЕНТСКОГО УСТРОЙСТВА

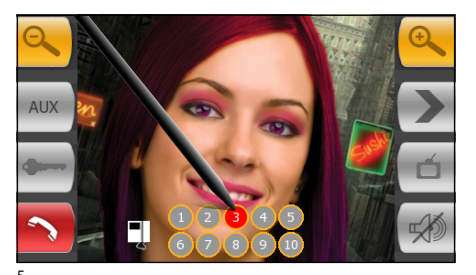

### **RU**

### *Переадресация вызова на другие абонентские устройства*

При нажатии клавиши  $\bf{0}$  (рис. 4), появится список абонентских устройств, которым можно переадресовать вызов (рис. 5). Выберите нужное устройство, дождитесь ответа пользователя и прекратите связь (повесьте трубку или нажмите клавишу 1) для завершения переадресации.

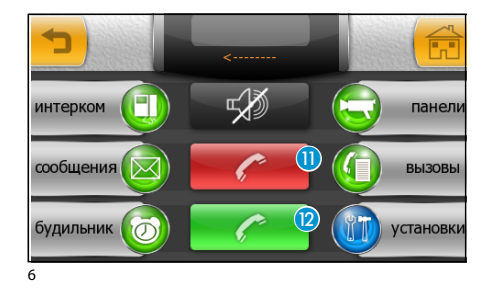

 $11:36$ 

intercom 2

intercom 4

intercom 6

intercom 1

 $intercom 3$ 

intercom 5

### *Приём звонка от других абонентских устройств (интерком)*

В случае если вызов приходит от других абонентских устройств (интерком), на экране появится окно, представленное на рис. 6.

Для отказа от звонка нажмите клавишу  $\mathbf 0$ . Для ответа на звонок поднимите трубку или нажмите клавишу • для активации функции громкой связи.

### *Вызов других абонентских устройств (интерком)*

В главном меню (рис. 1) выберите значок "интерком".

Затем выберите из списка одно из абонентских устройств (рис. 7) для осуществления вызова (рис. 8).

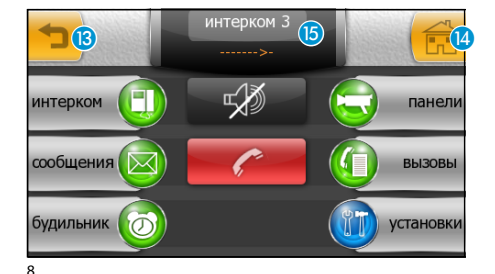

- В Возврат к предыдущему меню
- N Возврат к главному меню
- O Имя вызываемого абонентского устройства

bpt

7

7

# <span id="page-7-0"></span>ФУНКЦИИ АБОНЕНТСКОГО УСТРОЙСТВА

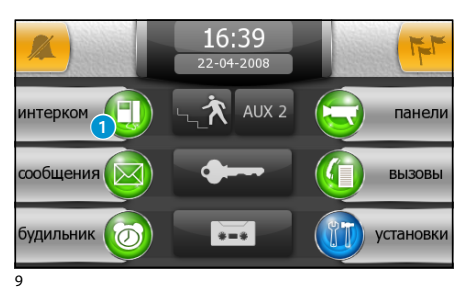

### *Присвоение имени абонентскому устройству*

Для упрощения опознания абонентских устройств можно присвоить каждому из них имя.

В главном окне (рис. 9) нажмите клавишу •

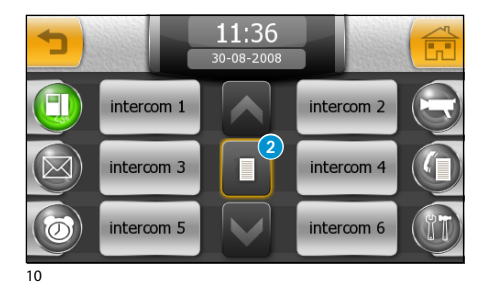

Нажмите клавишу 2 и выберите абонентское устройство, которому необходимо поменять имя.

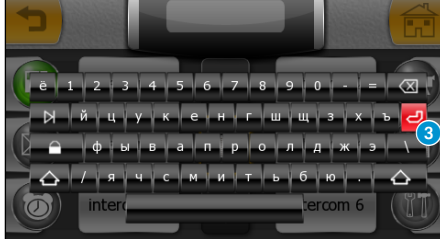

11

Введите новое имя для выбранного устройства и нажмите клавишу 3 для сохранения и возврата к предыдущему меню.

### <span id="page-8-0"></span>**MITH:**

# ФУНКЦИИ АБОНЕНТСКОГО УСТРОЙСТВА

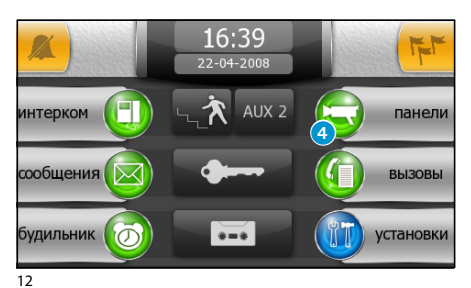

RU

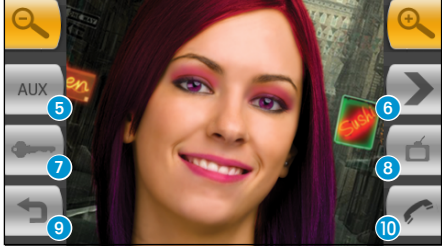

13

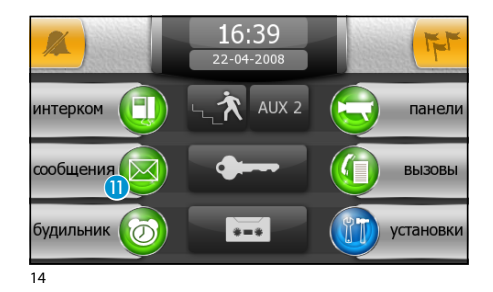

 $16.41$ 2 сообщен 1. Консьерж - 16:41 22-04-2008 2. Консьерж - 16:41 22-04-2008

#### 15

#### *Просмотр камер вызывных панелей*

В главном меню (рис. 12) выберите значок 4. Вы можете циклично просматривать изображения видеокамер вызывных панелей (в случае, когда их несколько).

- 5 Доступ к активации вспомогательных устройств AUX1 и AUX2
- 6 Просмотр камеры следующей вызывной панели (при наличии)
- 7 Открывание замка двери вызывной панели\*
- 8 Доступ к регулировкам видео (яркость, контраст, цвет)
- 9 Возврат к предыдущему изображению
- Открытие/Закрытие аудио для отображённой вызывной панели

*\*Ключ зелёного цвета обозначает, что дверь открыта , если вызывная панель предусмотрена для отправления данной информации.* 

#### *Список вызовов консьержа*

Если в системе домофонии есть пульт консьержа, вы можете просмотреть список пропущенных вызовов, сделанных консьержем на ваше абонентское устройство

В главном меню (рис. 14) выберите значок "сообщения" **m**.

В открывшемся меню, приведённом на рис.15, содержится список вызовов в хронологическом порядке; клавиша"C" удаляет все позиции списка.

#### *Примечание:*

*При наличии непрочитанных сообщений от пульта консьержа, значок "*сообщения*" будет мигать* (рис. 14)*.*

bpt

### <span id="page-9-0"></span>**MITH:**

# ФУНКЦИИ АБОНЕНТСКОГО УСТРОЙСТВА

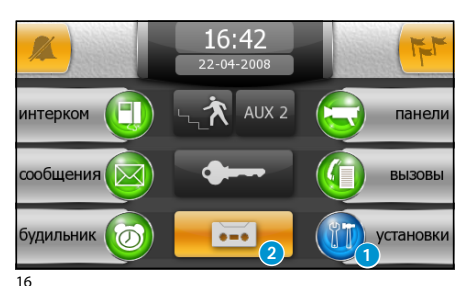

RU

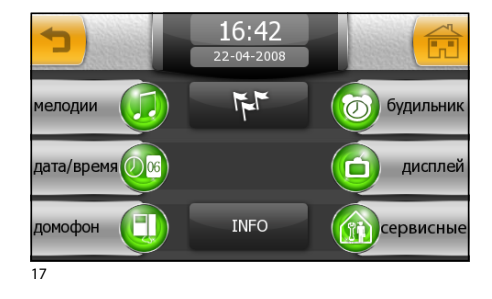

#### **Видеодомофонный автоответчик**

Mitho позволяет записать приветствие, которое может воспроизводиться на вызывной панели в случае отсутствия абонента.

Посетитель, в качестве ответа, может оставить видеосообщение (с датой и временем вызова) на автоответчике, которое можно прослушать при возвращении.

#### *Запись приветствия на автоответчик*

В главном меню (рис. 16) выберите значок "установки" •, затем значок "домофон" (рис. 17).

Изображение, приведённое на рис. 18, содержит иконки, необходимые для записи и прослушивания приветствия, оставляемого на автоответчике.

После записи сообщения с помощью клавиш "ВЫКЛ." и "ВКЛ." можно активировать\деактивировать приветствие в случае вызова без ответа.

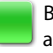

Воспроизведение приветствия автоответчика ВКЛ.

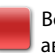

Воспроизведение приветствия автоответчика ВЫКЛ.

#### *Примечание:*

*Максимальная длительность приветствия на автоответчике составляет 10 секунд. При завершении воспроизведения приветствия вызывная панель подаст звуковой сигнал.*

Для включения видеодомофонного автоответчика (с приветствием или без него) нажмите значок 2 в главном меню (рис. 16).

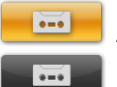

Автоответчик активирован

Автоответчик НЕ активирован

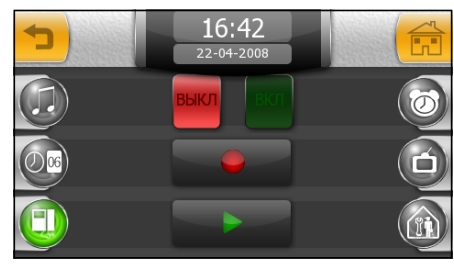

18

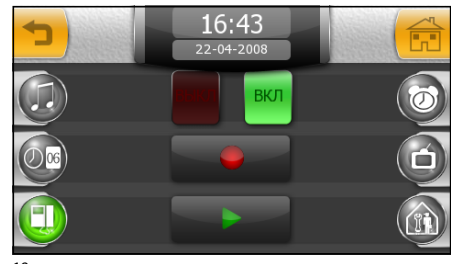

19

 $10<sup>-1</sup>$ 

### <span id="page-10-0"></span>**MITH**<sup>\*</sup>

# ФУНКЦИИ АБОНЕНТСКОГО УСТРОЙСТВА

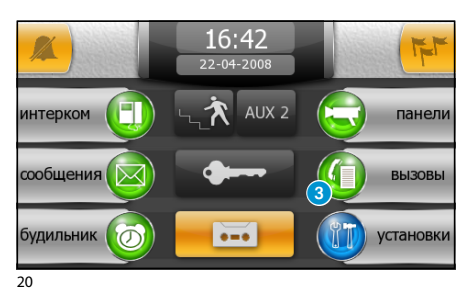

RU

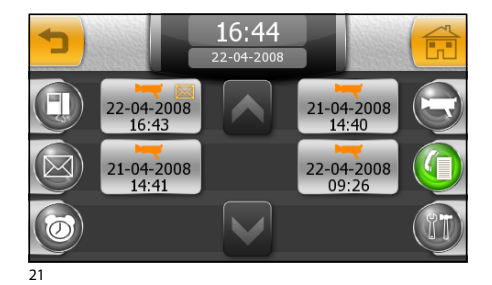

#### *Просмотр записей автоответчика*

Выберите значок "вызовы" 3.

При наличии непросмотренных записей на автоответчике значок "вызовы" в главном меню будет мигать.

На изображении, представленном на рис. 21, отображён список сообщений, записанных в хронологическом порядке, начиная с самого последнего.

Непрочитанные сообщения отображаются со значком $\boxtimes$ .

Для просмотра записи нажмите на желаемую позицию списка.

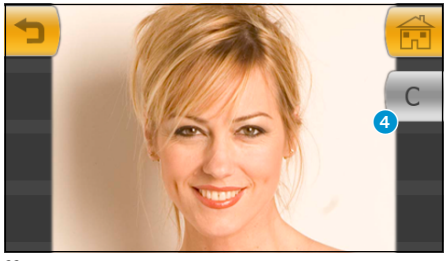

Клавиша 4 удаляет отображаемую запись.

#### *Примечание:*

*Автоответчик может содержать максимум 10 записей. Одиннадцатая запись будет сохранена на место первой в хронологическом порядке.*

 $11 -$ 

### <span id="page-11-0"></span>ФУНКЦИИ АБОНЕНТСКОГО УСТРОЙСТВА

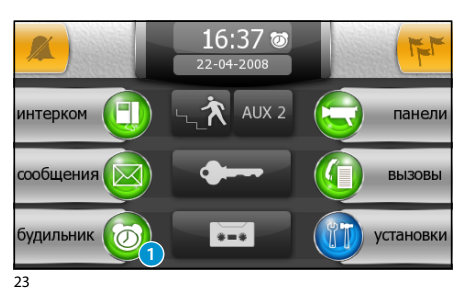

RU

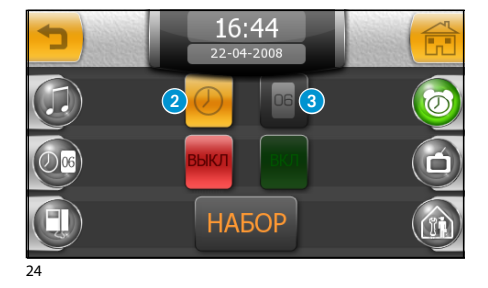

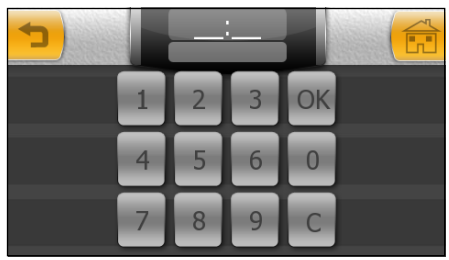

25

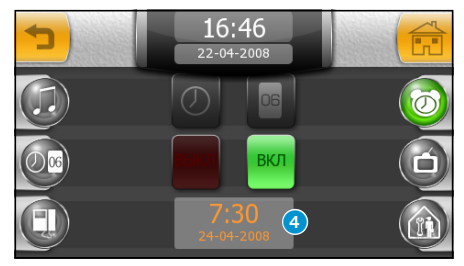

26

### **Настройка будильника**

В главном меню выберите значок "будильник" 1.

Для установки времени будильника нажмите клавишу 2 (рис. 24) и затем клавишу "НАБОР".

На появившейся клавиатуре (рис. 25) введите желаемое время срабатывания будильника и нажмите "OK".

#### *Примечание:*

*Если запрограммировать только время будильника, звуковой сигнал будет срабатывать каждый день.*

Для установки дня срабатывания будильника нажмите клавишу 3 (рис. 24) и затем клавишу "НАБОР".

На появившейся клавиатуре (рис. 25) введите желаемый день, месяц и год будильника и нажмите "OK".

Установленные день и время отображаются в рамке 4 (рис. 26).

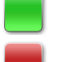

#### Будильник ВКЛЮЧЕН

Будильник ВЫКЛЮЧЕН

При включенном будильнике, рядом с текущим временем будет отображён значок @ (см.рис. 23).

#### *Примечание:*

*Для того, чтобы будильник, установленный на определенный день, повторялся ежедневно удалите запрограммированный день с помощью клавиши "*C*" (рис. 25).*

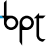

<span id="page-12-0"></span>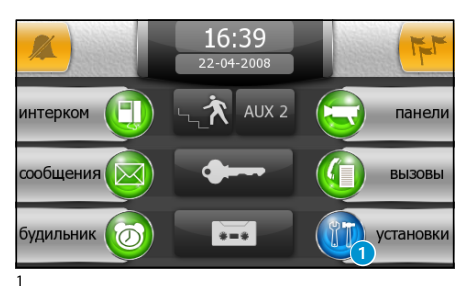

### **Основные функции меню установок**

В главном меню нажмите значок "установки" •

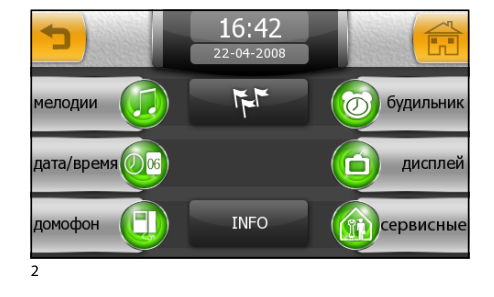

В меню "установки" находятся все основные настройки абонентского устройства Mitho.

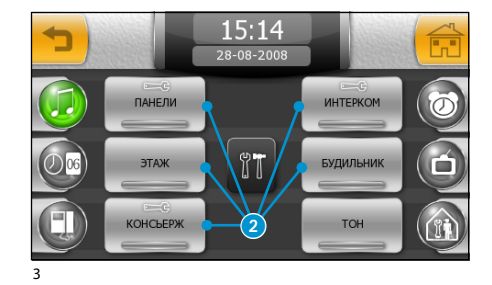

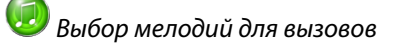

Нажмите клавишу "мелодии" (рис. 2), чтобы перейти в меню (рис. 3), которое представляет собой список вариантов вызова 2, которым можно присвоить одну из предустановленных мелодий.

Выберите тип вызова.

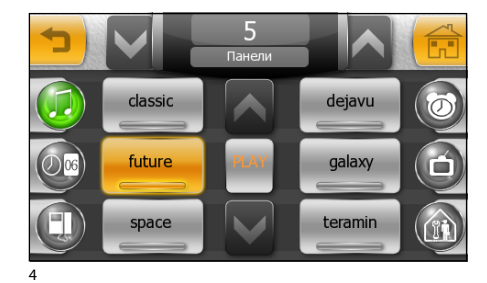

Из перечня имеющихся мелодий (рис. 4) выберите тот, который необходимо присвоить данному типу вызова.

Стрелки в верхней части экрана позволяют регулировать громкость звонка, а центральная клавиша "PLAY" позволяет предварительно прослушать выбранный звонок.

bpf

RU

# <span id="page-13-0"></span>УСТАНОВКИ УСТРОЙСТВА

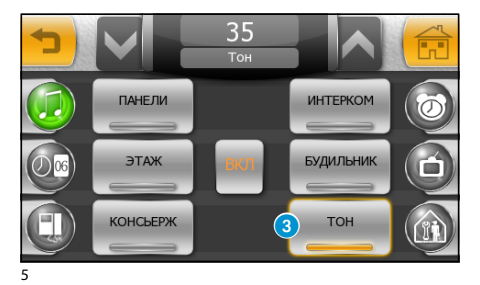

Клавиша "TOН" 3 (рис. 5), активирует/деактивирует звук нажатия клавиш; с помощью стрелок, расположенных в верхней части окна, регулируется громкость этого звука.

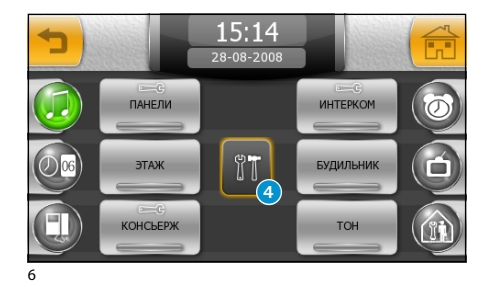

### *Установка количества звонков и пауз между ними*

Типы вызова, в которых можно изменить количество звонков и паузы между ними отмечены значком  $\equiv$ З

Для изменения нажмите клавишу 4 и выберите тип вызова

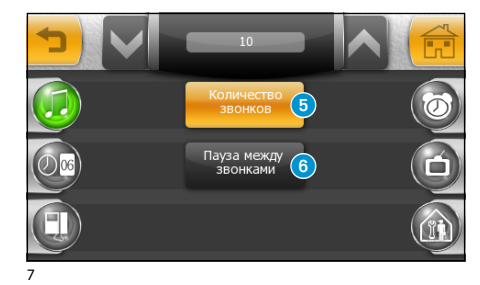

Нажмите клавишу • для изменения (посредством стрелок в верхней части экрана) максимального количества звонков для выбранного типа вызова.

Нажмите клавишу 6 для изменения (посредством стрелок в верхней части экрана) паузы между звонками для выбранного типа вызова.

<span id="page-14-0"></span>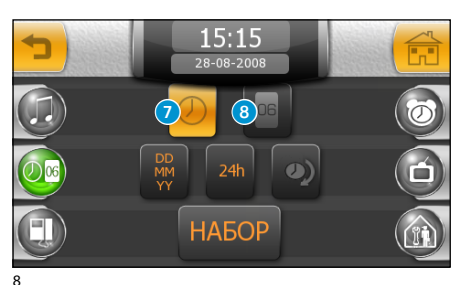

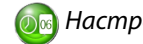

### *Настройка даты и времени*

Нажмите клавишу "дата/время" (рис. 2). Для установки времени нажмите клавишу 7 (рис. 8) и затем клавишу "НАБОР".

На появившейся клавиатуре (рис. 9) введите текущее время и нажмите "OK".

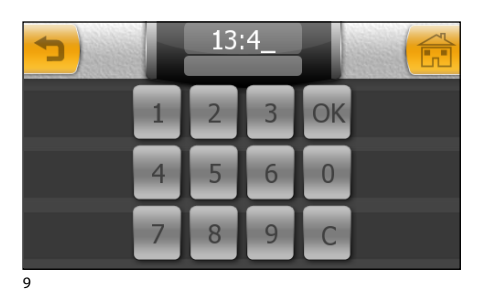

Для установки дня, месяца и года нажмите клавишу 8 (рис. 8) и затем клавишу "НАБОР".

На появившейся клавиатуре (рис. 9) введите текущий день, месяц, год и нажмите "OK".

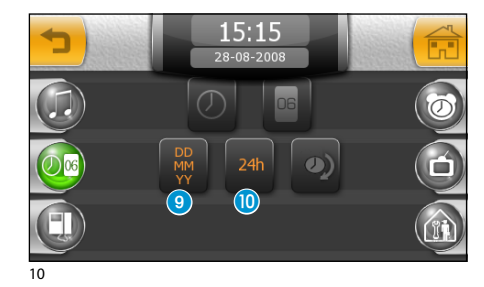

Клавиша 9 позволяет выбрать формат отображения даты.

Клавиша  $\Box$  позволяет выбрать формат отображения времени.

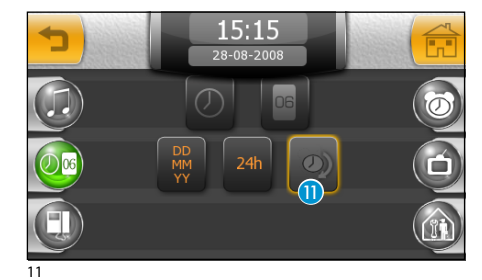

Клавиша **n** активирует автоматический переход на летнее время.

bpt

**RU** 

# <span id="page-15-0"></span>УСТАНОВКИ УСТРОЙСТВА

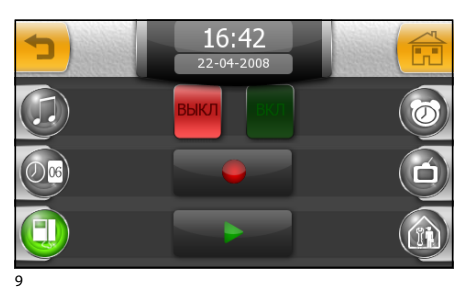

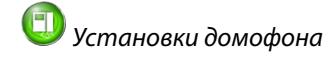

Нажмите клавишу "домофон" (рис. 2).

Изображение, приведённое на рис. 9, содержит иконки, необходимые для записи и прослушивания приветствия, оставляемого на автоответчике.

См.главу "Видеодомофонный автоответчик"

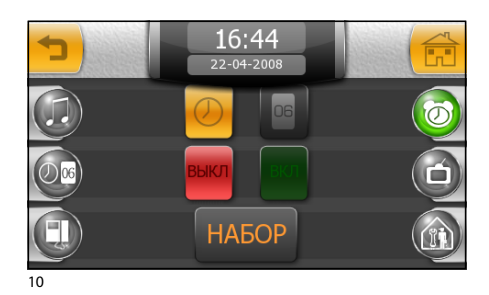

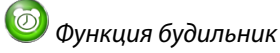

Нажмите клавишу "будильник" (рис. 2).

Изображение, приведённое на рис. 10, содержит иконки, необходимые для настройки будильника.

См.главу "Настройка будильника"

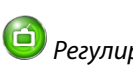

# *Регулировка яркости дисплея*

Нажмите клавишу "дисплей" (рис. 2).

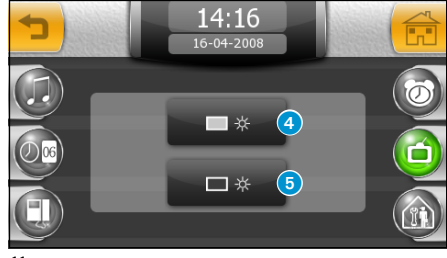

11

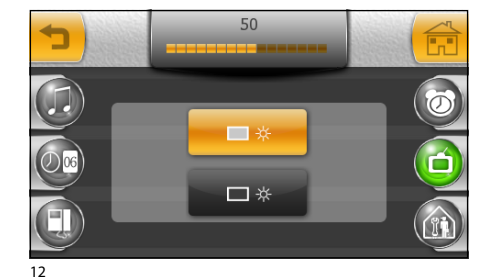

Нажмите клавишу 4 (рис. 11) и отрегулируйте уровень яркости дисплея с помощью ползунка в верхней части экрана (рис. 12).

Нажмите клавишу • и отрегулируйте уровень яркости дисплея для абонентского устройства в режиме ожидания (уменьшенная яркость).

bpt

<span id="page-16-0"></span>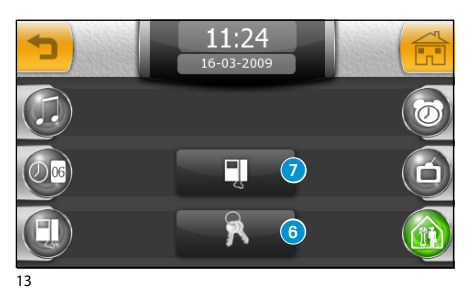

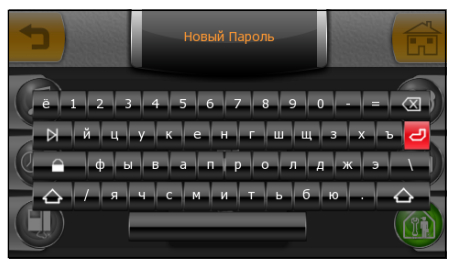

14

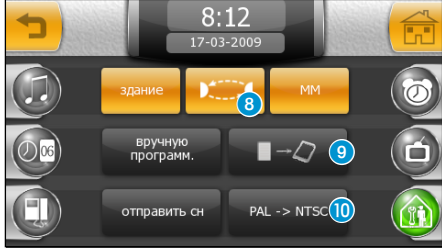

15

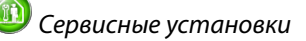

Нажмите клавишу "сервисные" (рис. 2); и затем клавишу 6 (рис. 13).

Æ

Функции технических установок предназначены для квалифицированного персонала, поэтому доступ в данный раздел меню может быть защищен паролем.

Для сохранения пароля доступа в меню "сервисные", нажмите клавишу 6 (рис. 13). Введите пароль и нажмите клавишу.

Сохраненный пароль будет запрашиваться каждый раз при попытке доступа к меню "сервисные".

Если при сохранении пароля оставить поле ввода пустым, пароль будет отключен и при последующем входе в меню"сервисные"не будет запрошен.

Нажмите клавишу • (рис. 13) для доступа к функциям программирования в сервисном меню.

В системах, оснащённых пультом консьержа, при включенной функции "здание", в главном меню будут активированы клавиши "Приватность" и "Паника" (см.общую информацию на странице 5).

Клавиша 8 включает функцию автоматического ответа при интерком вызовах, исходящих от других абонентских устройств.

Функция "MM" синхронизирует настройки часов, даты, автоответчика и приватности между абонентскими

устройствами MITHO, соединёнными посредством шины MM.

Клавиша "вручную программ." необходима для ручного программирования систем домофонии типа X1, 300 и Xip.

Клавиша 9 позволяет сохранить конфигурацию устройства на карте памяти (съемная Micro SD). Данная операция очен важна в случае необходимости обновления прошивки абонентского устройства или в случае необходимости передачи конфигурации с одного устройства на аналогичное с одним и тем же кодом вызова.

Клавиша "отправить СН"необходима для идентификации устройства при программировании системы через ПК посредством программного обеспечения PCS/300 или PCS/Xip.

<span id="page-17-0"></span>Клавиша **10** позволяет выбрать стандарт видео сигнала системы между PAL и NTSC. Нажмите клавишу "PAL -> NTSC" для перехода с PAL на NTSC и наоборот.

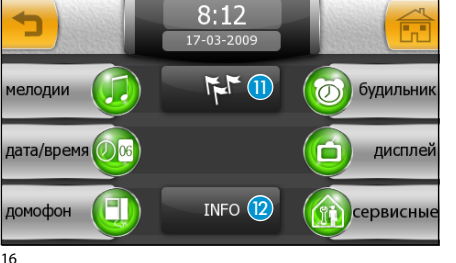

### *Выбор языка абонентского устройства*

Нажмите клавишу П (рис. 16) и выберите желаемый язык интерфейса.

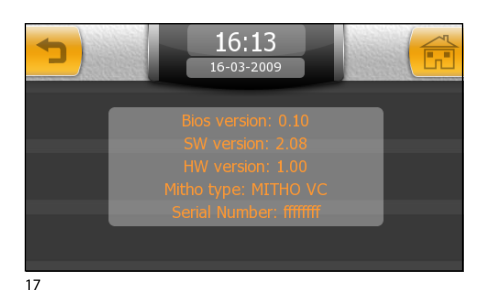

### *Сервисная информация об абонентском устройстве*

Клавиша "INFO" <sup>2</sup> (рис. 16) позволяет отобразить техническую информацию об устройстве, которая может быть полезной для обслуживающей организации при необходимости обновления программного обеспечения или иных технических процедур.

### *Сброс устройства*

При необходимости перезагрузки устройства, с помощью стилуса слегка нажмите клавишу, расположенную внутри отверстия в нижней части корпуса (см.рис). Как только экран затемнится отпустите клавишу и дождитесь появления главного меню перед тем, как продолжить использование устройства.

#### *Примечание:*

*Данная операция НЕ приводит к удалению настроек и установок, которые будут восстановлены вместе с другими данными при перезагрузке устройства.*

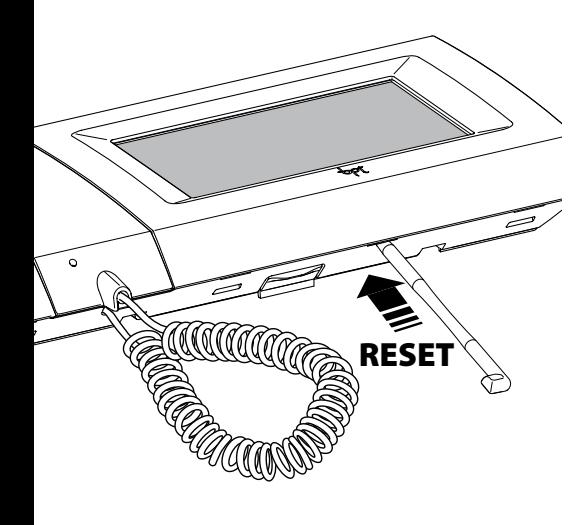

ppt

Возможные обновления настоящего документа представлены на сайте www.bpt.it.

Изготовитель сохраняет за собой право на внесение любых изменений в продукцию в целях улучшения функциональности.

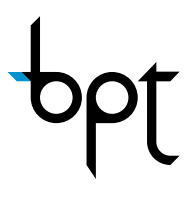

BPT S.p.A. Via Cornia, 1 33079 Sesto al Reghena (PN)-Italy http: www.bpt.it e-mail: info@bpt.it

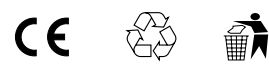

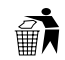